# 保育室受付システムのご利用案内

2019 年 10 月より、多くの方がご利用出来るよう、自動受付システムを導入いたしました。 入室申込みの受付とキャンセル発生時の空室お知らせメールの送信を行っています。

どなたでもご利用いただけますので、板橋区の事前登録を済ませたあと、受付システムに メールアドレスの登録を行ってください。

なお、上記メール受付システムがご利用いただけない方は、お電話でお尋ねください。

◆ ご利用いただけるサービス内容 ◆

● ご利用の申し込み(翌日分の受付となります) 前日 11:00~当日 8:00 まで、自動受付システムにより入室の申込みが行え ます。当日朝に、かかりつけ医からの医師連絡票とお子様の病状で、入室の確認 をさせて頂きますのでご了承ください。

● ご利用のキャンセル ご利用の必要がなくなりましたら、早めにキャンセルの操作を行ってください。 キャンセルの操作は当日 7:00までに行ってください。

当日7:00以降のキャンセルは、次回ご利用はご遠慮していただくことがあり ます。

● キャンセル発生時のメール通知

 キャンセル待ちの受付となった方には、空きが発生し予約候補となった時点で、 登録されているアドレスにメールでお知らせいたします。

メールは、前日 23:00 まで と 当日 6:00 から 送信します。

 メールを受信したら入室希望の回答を行ってください。20 分以内にお返事がな い場合、自動的に次の方に順番が回りますのでご注意ください。

● メールの登録

メールアドレスは5つまで登録ができます。

当保育室の最終利用者確認は当日朝8:00に行います。 その時点で定員6名に欠員がある場合もあります。状況についてはお電話にて お問い合わせください。

# ご注意

●インターネットで受付された方は、来院時に窓口にお申し出ください。 ●お問い合わせは保育時間内に 03 – 3965 – 1045 へお電話ください。 空メール送信でメールアドレスを登録してください

moomin@hoiku.net489.jp

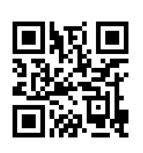

### ご 利 用 方 法

## ☆ メールアドレスの新規登録・追加登録方法

- ① 上記アドレスへ空メールを送信してください。
- ② 自動返信される"メールアドレス確認"に記載されているアドレスへアクセスしてく ださい。
- ③ 保育室からご案内しました登録番号を入力してください。
- ④ 登録が完了すると メールアドレス登録完了の"設定完了"メールが送信されます。

## ☆ 入室の申し込みとキャンセルについて

○入室の申し込み方法

"設定完了"メールに記載されたアドレスにアクセスしてください。

由し込み完了後"予約が確定しました" または "キャンセル待ちになりました"の メールが送信されます。

○ "予約候補になりました"のメールを受け取った場合

キャンセルがあり入室が可能となりましたので、メールに記載されたアドレスにアクセ スし、入室の申し込みを行ってください。

○予約内容の確認とキャンセルの方法

"予約が確定しました"のメールに記載されたアドレスにアクセスし、予約内容の確認と キャンセルの操作を行ってください。

#### 迷惑メールブロックの設定について

「@hoiku.net489.jp」からのメールを受信できるようにしてから、 メールアドレスの登録設定を行ってください。

医療法人社団和親会 いわた医院 チャイルドケアセンター